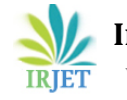

# **Finite Element Analysis Of Hyperbolic Paraboloid Shell By Using ANSYS**

**<sup>1</sup> S. S. Kadam, <sup>2</sup> G. R. Gandhe , <sup>3</sup>D. H. Tupe**

*Department of Civil Engineering, Deogiri Institute Of Engineering And Management Studies, Dr. BAMU University, Aurangabad, Maharashtra, India.*

----------------------------------------------------------------------\*\*\*-----------------------------------------------------------------------------------

**Abstract** *Finite element analysis is performed on hyperbolic paraboloid shell by using finite element analysis based on software ANSYS(15). And the comparison results are studied and compared out by using the material properties of the reinforced cement concrete and ferrocement and the appropriate loads acting on the structure. Analysis results shows the effect of stress results with respect to their characteristics strength. Hyperbolic paraboloid shell are used for large scale iconic structures worldwide. These analysis and design methodologies are not codified in most countries and there is limited design guidance available. Various forms of shell structure are available for the covering large area but as shell is a highly indeterminate structure it involves complex mathematical calculations. As a reliable finite element package program, ANSYS (15), is used for structural analysis. This results of the analysis showed that reasonably accurate results were obtained even when the modeling of shells using fewer elements compared to other shell element types.*

**Keywords** *Thin HP shell, Finite Element Analysis, Static Structural analysis, Regression Analysis*

## **1.Introduction**

Structural designers are a new breed of engineers, who act as bridges between conventional structural engineers and architects. Their role requires them to formulate the best possible design based on certain requirements, which depends on several factors. Thus, it is fair to say that they define the backbone of project. This causes a lot of responsibilities to fall on the designer. A good structural designer tries to incorporate several factors to make a complete design. This includes taking into account aesthetic, structural and constructional factors. Incorporating every factor heavily influences the design, as will be evident from this particular project. This approach obviously causes several obstacles, which can cause complications in the design process. This makes it imperative for a structural designer to have intuition and foresight, along with good structural knowledge to deal with these problems. It remains the primary responsibility of the structural designer to ensure that the structure performs all the functions, it was meant to perform before the start of the design process. Shells experience something called 'snap-back' behaviour, which is characterized by sudden loss in load carrying capacity, leading to immediate failure. Furthermore shells collapse without warning, unlike other structures which show considerable visual deformations before collapse. Now, The Finite Element analysis can be used to comparison by reinforce cement concrete and ferrocement material together Finite Element method based on software ANSYS (15), They can be measure how many large deformation generate in which material to be better results. ANSYS provide the most essential tools for a structural designer

## **2.Problem Statement**

**2.1Finite Element Modeling** In this paper different results found for two sides fixed uniformly distributed

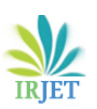

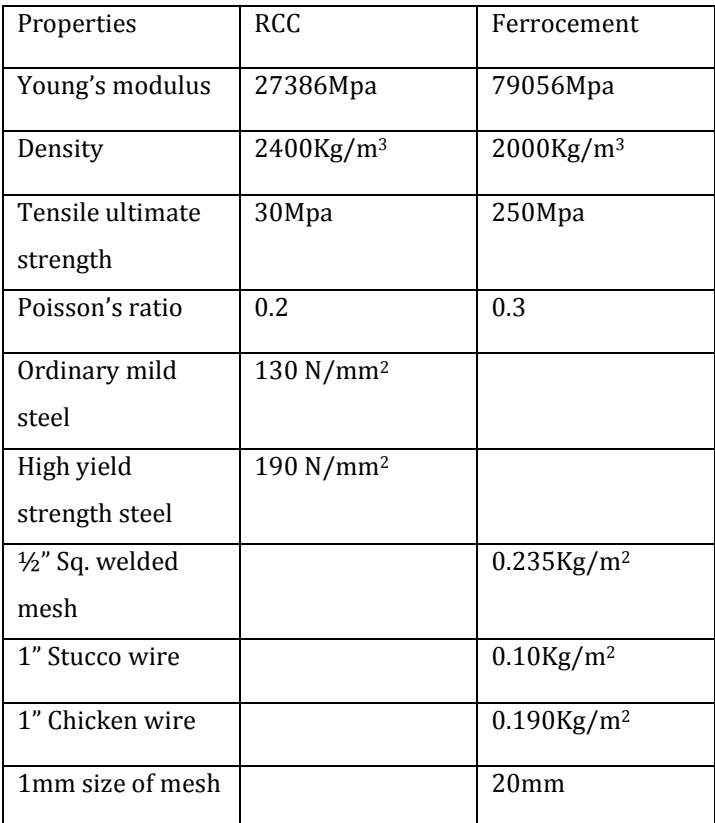

load hyperbolic paraboloid shell model as follows shown geometry

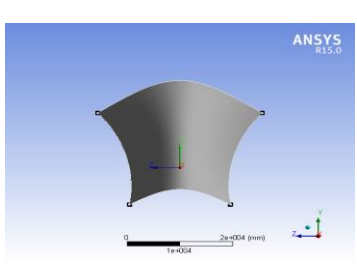

Fig.1Geometry of HP shell

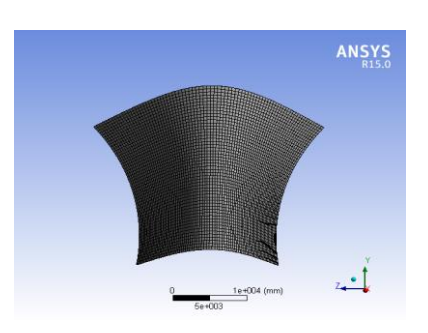

Fig.2Model after applying meshing

Above fig.1 shows the geometry of HP shell and fig.2 shows the quadrilateral fine element of HP shell and the model of meshing called as quadrilateral fine element of HP shell.

The different results found for this HP shell as including two different materials like reinforce cement concrete and ferrocement by comparing those materials to how many deformation generate and which material is better to use for HP shell in better activity in future for less cost and less labour.

In this paper used in ANSYS software based on finite element method like static analysis and also to prepare the regression analysis on graph to calculate the value of static results are compared.

## **3.Analysis**

# **3.1Finite Element Method**

In Finite Element method many engineering problems analytical solutions are not the suitable because the complexity of this material properties, boundary conditions and the structure itself.

## **3.2ANSYS**

ANSYS is the commercial FEM packages having the capabilities ranging from a simple, linear, static analysis to the complex, nonlinear, transient dynamic analysis. This is available in modules. Each module is the applicable to specific problem. For this example, Ansys/civil is the applicable to the civil structural analysis. Similarly Ansys/Flotran is the CFD software applicable to the fluid flow. Advantages of the Ansys compared to the other competitive software's is the availability of the bundled software of pre, post and the Processor.

**3.3 Static Analysis** The objective of static analysis is to obtain the total deformation on structure of HP shell as well as Normal stresses on X and Y direction, for RCC and Ferrocement material.

**3.4 Regression Analysis** In this regression analysis the results obtain on ANSYS software by FEM in static analysis that results are obtain the graph and on graph to calculate value of static analysis results and then on graph to calculate two equation find out for RCC and Ferrocement in equation put the 'x' value in X- axis and to calculate 'y' value this value match the final results that comparison called as regression analysis.

#### **4.Results And Discussion**

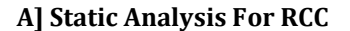

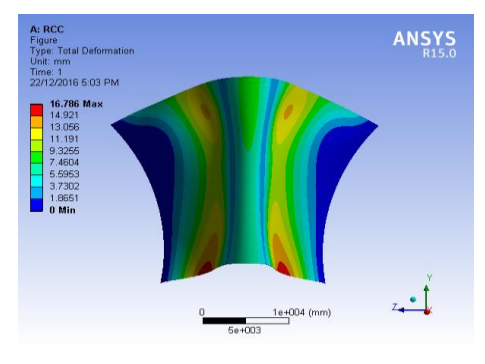

Fig.3 Total Deformation of RCC

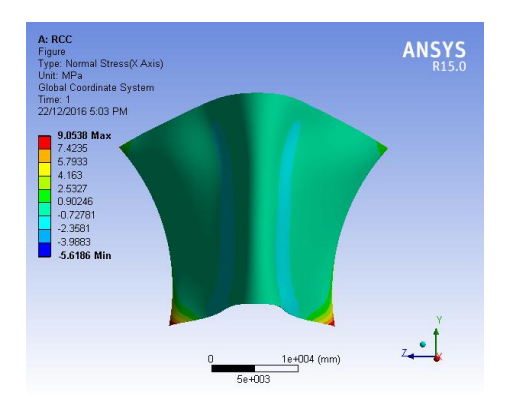

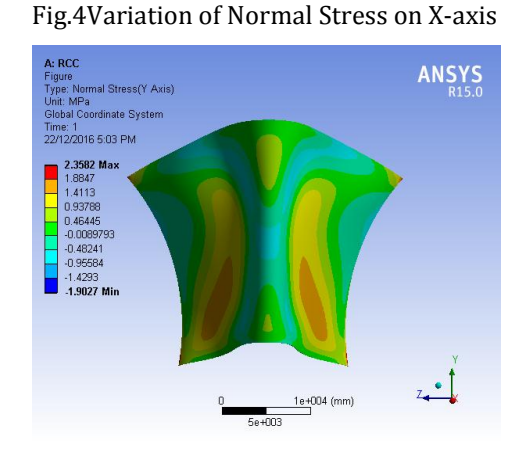

Fig.5Variation of Normal Stress on Y-axis

## **B] Static Analysis for Ferrocement**

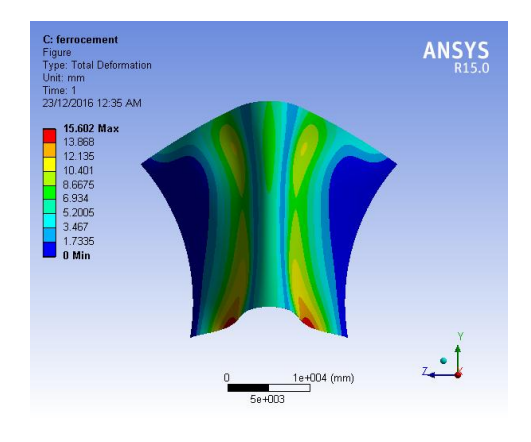

## Fig.6 Total Deformation of Ferrocement

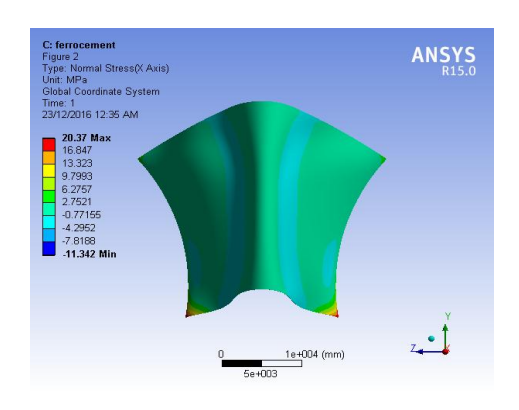

Fig.7Variation of Normal Stress on X-axis

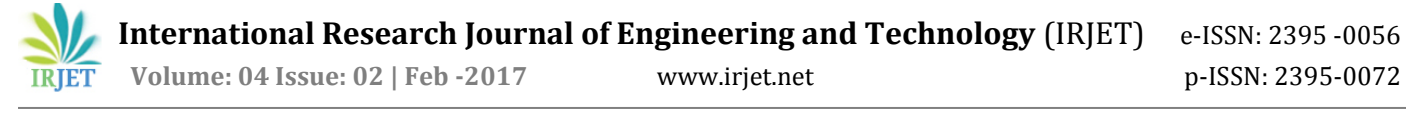

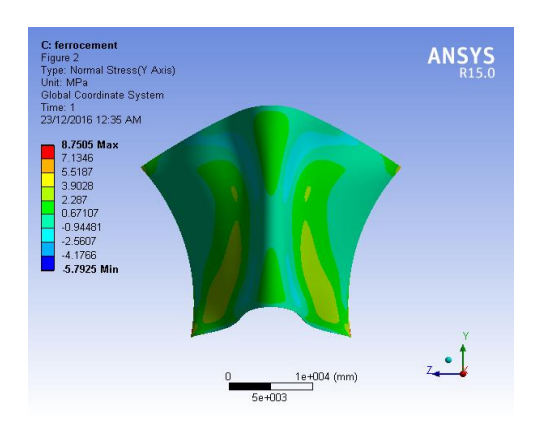

Fig.8Variation of Normal Stress on Y-axis

For RCC Fig.3 shows the total deformation is 16.786mm, Fig.4 and Fig.5 Normal stresses on X and Y axis respectively is 9.0538Mpa and 2.3582Mpa respectively. For Ferrocement Fig.6 shows the total deformation of ferrocement is 15.602mm, Fig.7 and Fig.8 shows the Normal stresses on X and Y axis respectively are 20.37Mpa and 8.7505Mpa respectively.

Table1 Comparison by Total Deformation of RCC and Ferrocement for static analysis

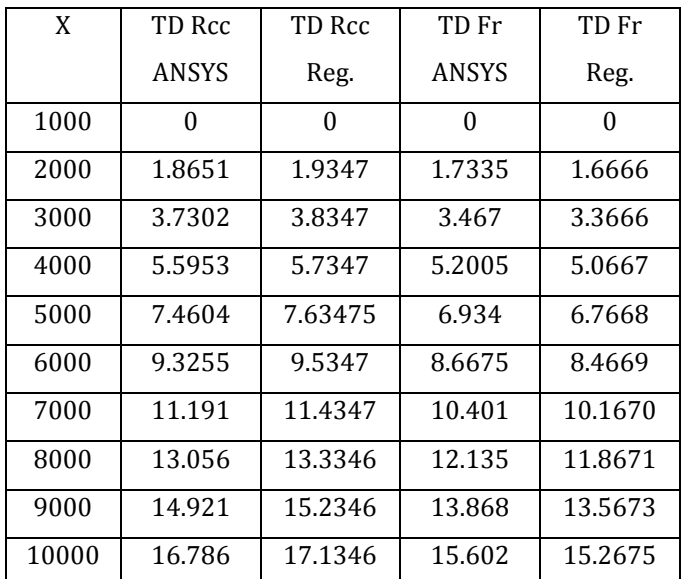

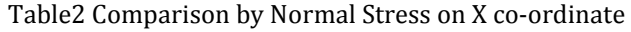

| X     | 6x RCC       | 6x RCC    | 6x FR      | 6x FR     |
|-------|--------------|-----------|------------|-----------|
|       | <b>ANSYS</b> | Reg.      | ANSYS      | Reg.      |
| 1000  | -5.6186      | -5.6488   | $-11.342$  | -11.3659  |
| 2000  | $-3.9883$    | -4.0488   | -7.8188    | -7.8659   |
| 3000  | $-2.3581$    | -2.4488   | $-4.2952$  | -4.3659   |
| 4000  | -0.72781     | $-0.8488$ | $-0.77155$ | $-0.8658$ |
| 5000  | 0.90246      | 0.7511    | 2.7521     | 2.6342    |
| 6000  | 2.5327       | 2.3511    | 6.2757     | 6.1342    |
| 7000  | 4.163        | 3.9511    | 9.7993     | 9.6343    |
| 8000  | 5.7933       | 5.5511    | 13.323     | 13.1345   |
| 9000  | 7.4235       | 7.1511    | 16.847     | 16.6346   |
| 10000 | 9.0538       | 8.7511    | 20.37      | 20.1348   |

Table3 Comparison by NS on Y co-ordinate

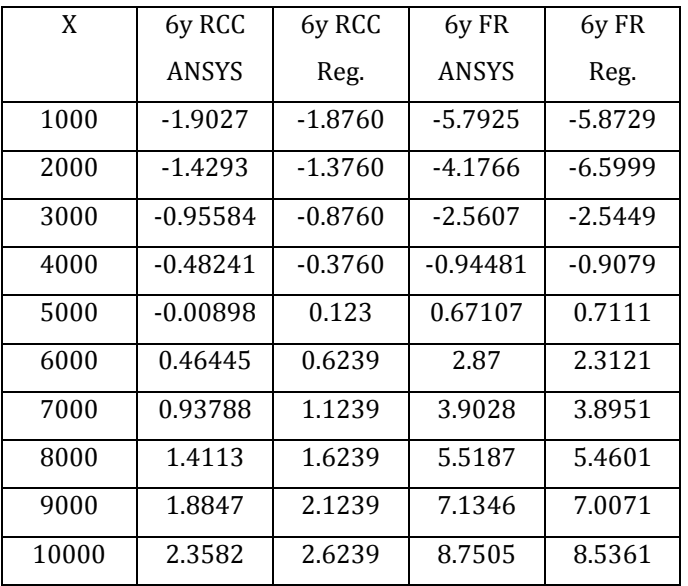

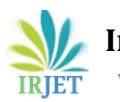

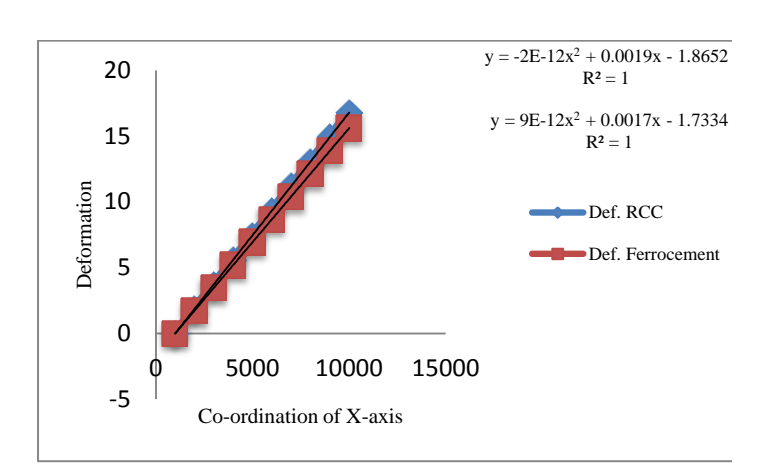

Fig.9Total deformation for static Analysis

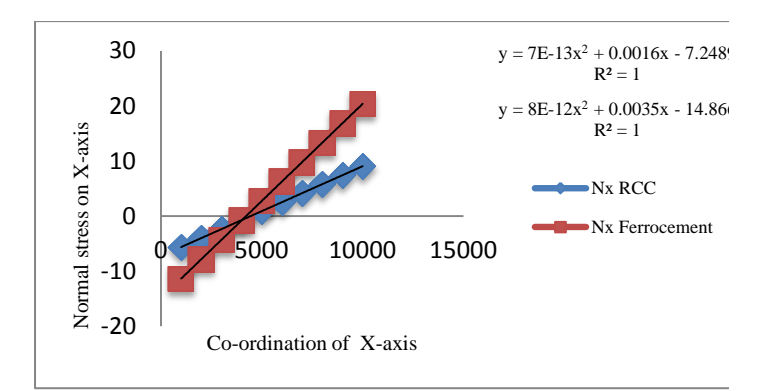

Fig.10Normal stress on X co-ordinate

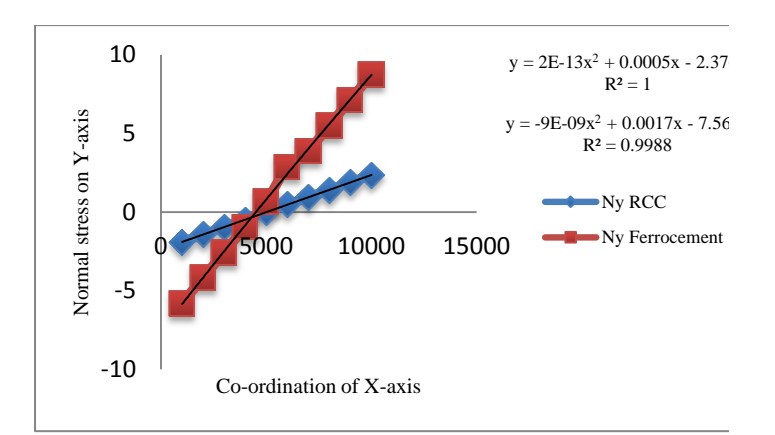

#### Fig.11Normal stress on Y co-ordinate

Above table 1 shows the comparison by total deformation of RCC and Ferrocement for static analysis by compared with Regression analysis on graph equation shown Fig.9, It may be that the value of regression analysis is near about statically analysis in

ANSYS is done. Above table 2 shows the comparison by Normal stresses on X co-ordinate of RCC and Ferrocement for static analysis by compared with Regression analysis on graph equation shown Fig.10, It may be that the value of regression analysis is near about statically analysis in ANSYS is done. Above table 3 shows the comparison by Normal stresses on Y coordinate of RCC and Ferrocement for static analysis by compared with Regression analysis on graph equation shown Fig.11, It may be that the value of regression analysis is near about statically analysis in ANSYS is done.

## **5. Conclusions**

In this paper shows the FEM based software ANSYS is used to analysis the HP shell by using two different materials like RCC and Ferrocement. It includes also the Regression analysis on graph equation to shows the results are same or nearly equals. Actually, In this project also determine how many deformation generate by using material RCC by compared with Ferrocement . And, Both results are shown the Ferrocement material is better use to compared by RCC material because, The total deformation of RCC in ANSYS is 16.786mm and in regression is 17.1346mm is higher than the total deformation of Ferrocement in ANSYS is 15.602mm and in regression is 15.2675mm. So, It may be conclude that the Ferrocement is better active as compared to RCC material to better use in future scope for better activity and also less labour are required, minimum cost, less time are required in Ferrocement

#### **REFERENCES**

*[1]Vlasov,V.Z.(1944), The Basic Differential Equations in the General Theory of Elastic Shells, Prikladnaya Matematika Mekhanika, Vol.8. (Translated from Russian* 

*into English by TNACA, Technical Memorandum 1241, February, 1951).*

*[2]Vlasov,V. Z. (1958), "Allgemeine Schalentheorie and Ihre Anwendung in der Technik", Akademie –Verlag GmbH, Berlin.*

*[3]"Indian Standard Code of Practice for Design of Loads (Other than Earthquake) for Buildings and Structures", PART 3,1987.*

*[4]J. N. Bandopadhya and A. K. Aditya (1989), Simplified Bending analysis of doubly curved shell structures, Computers & Structures, 33, 3, 781-784.*

*[5]University of the Witwatersrand, School of Civil and Environmental Engineering, "Groin Vault Design", CIVN4003: Design Project 2008, Adil Saloojee Daniel Cromberge Muhammad Bodhania Shaahid Hansa Zakarriyyah Ameen, Supervised by Professor M. Gohnert and Dr. A. Fitchett*

*[6]CRC Press - Technology and engineering, "Handbook of Structural Engineering", Wai-Fah Chen, E.M. Lui*

*[7] University of the Witwatersrand, School of Civil and Environmental Engineering, "Skills development and employment creation through small public buildings in South Africa", Anne Susan Fitchett*

*[8] University of the Witwatersrand, School of Civil and Environmental Engineering, "Design & construction Criteria for domes in Low-cost housing", G. Talocchino*